#### **ИНСТРУКЦИ Я**

**по работе с программой "Настройка UBLinux ( v 1.11)"**

Для того чтобы настроить систему UBLinux необходимо использовать конфигурационный файл «ublinux.ini». Графическая настройка главного конфигурационного файла происходит в программе "Настройка UBLinux":

Меню "UB" → Настройки → Настройка UBLinux.

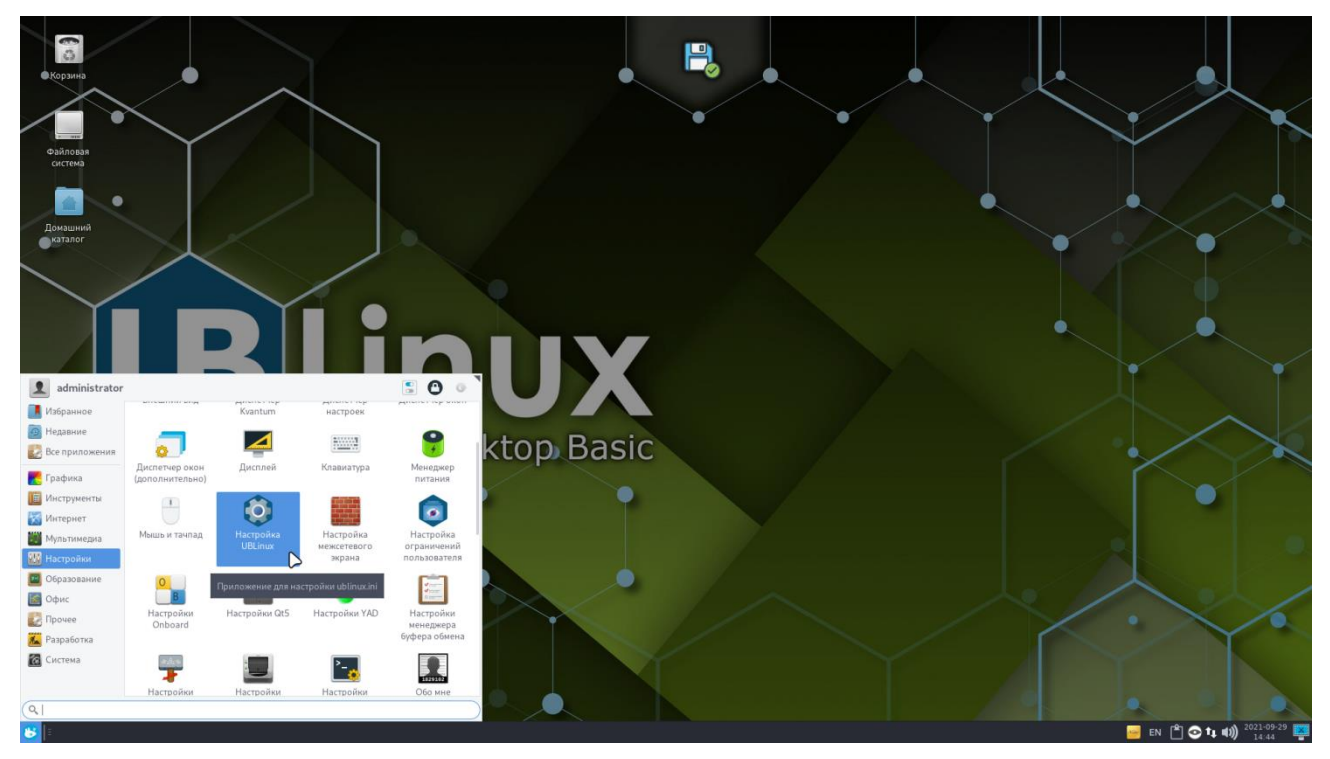

Рисунок 1. Меню "UB" → Настройки → Настройка UBLinux

Перед открытием программы система запросит пароль администратора, так как все действия должны выполняться от имени администратора.

После ввода пароля необходимо нажать на кнопку "Аутентифицировать".

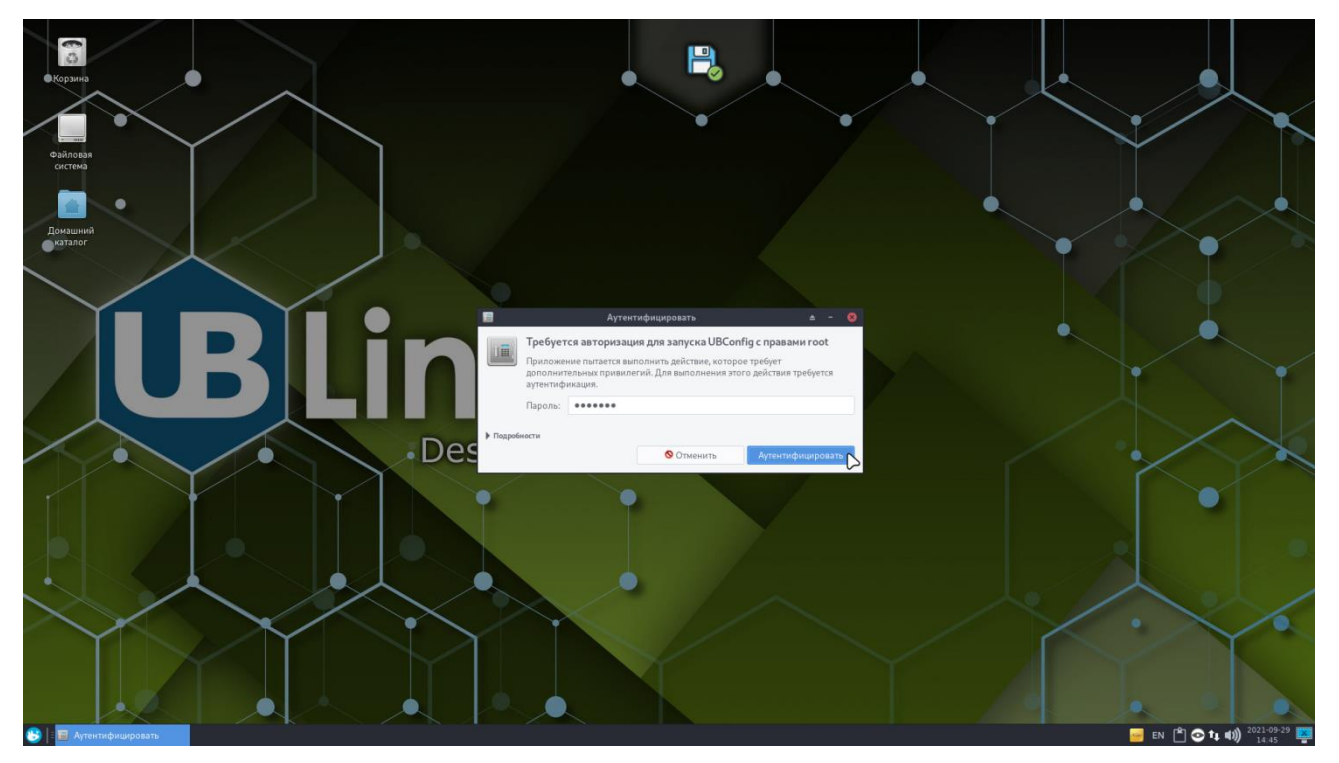

Рисунок 2. Окно аутентификации

Программа имеет 2 функциональные кнопки: "Открыть" и "Сохранить"

Кнопка "Открыть" - открывает файл "ublinux.ini" для настройки вручную.

Кнопка "Сохранить" - открывает окно изменений и предлагает сохранить внесенные в систему изменения.

## **Вкладка "Основные" содержит в себе основные группы настроек системы:**

#### **1. Группа "Система":**

Имя хоста - позволяет изменить имя хоста.

ID рабочей станции - по умолчанию содержит случайное ID, позволяет ввести нужный ID рабочей станции сняв галочку "Случайное ID".

Группы пользователей (по умолчанию) - позволяет настроить группы, в которых по умолчанию будут состоять пользователи. Имеет справа кнопку "Редактировать" для выбора групп.

Имя пользователя - при активной галочке "Администратор" позволяет дать пользователю с UID 1000 права администратора.

Пароль пользователя - позволяет изменить пароль пользователя по умолчанию (зашифрованный). Стандартный пароль: ublinux.

Автоматический вход пользователя - установленная галочка на пункте "Автологин" позволяет настроить автоматический вход в учетную запись, выбранную в поле справа.

Обновлять каталог(и) HOME - позволяет обновлять домашний(-ие) каталог(-и) при загрузке ОС, если они уже существуют.

Отключить использование tmpfs для - позволяет отключить использование tmpfs для /tmp

или /var/tmp при работе с профилем.

Автозапуск программ пользователей - позволяет ввести в поле программы, которые необходимо запускать автоматически при загрузке системы. Ввод происходит через запятую.

Кнопки "Обновить пользователей" и "Обновить пароль" - позволяют моментально обновить пользователей и пароль, не сохраняя (изменяя) другие параметры системы.

#### **2. Группа "Дата и Время"**

Временная зона - позволяет установить необходимый часовой пояс в системе.

NTP сервер - позволяет выбрать сервер для синхронизации даты и времени: локальный (DHCP) или произвольный по выбору пользователя.

#### **3. Локализация**

Язык - позволяет установить язык, используемый с ОС UBLinux.

#### **4. Консоль**

Раскладка клавиатуры - позволяет установить необходимую раскладку клавиатуры в консоли.

Шрифт в консоли - позволяет установить необходимую раскладку в консоли.

NumLock при загрузки - позволяет включить/выключить NumLock при загрузке консоли.

#### **5. Монтирование дисков и разделов**

Подключать все разделы при старте - позволяет подключить все разделы при старте системы.

Не подключать указанные разделы - позволяет, через запятую, указать разделы, которые не нужно подключать при старте системы.

Пользователь - владелец для FAT NTFS - с помощью кнопки "Редактировать" позволяет выбрать пользователя - владельца файловых систем FAT NTFS для устранения проблем прав доступа к файлам и каталогам.

#### **6. Обновление системы**

Обновление системы - позволять выбрать один из трех вариантов обновления: Автоматически, Спросить у пользователя, Не обновлять автоматически.

## **7. Модули системы**

Алгоритм сжатия модулей по умолчанию - позволяет указать алгоритм сжатия модулей, которые будут компилироваться пользователем из установленных пакета(-ов) программного обеспечения.

Алгоритм сжатия, используемый для сохранения изменения в модуль - позволяет указать алгоритм сжатия модуля, используемый для сохранения изменений ОС из системного каталога changes.

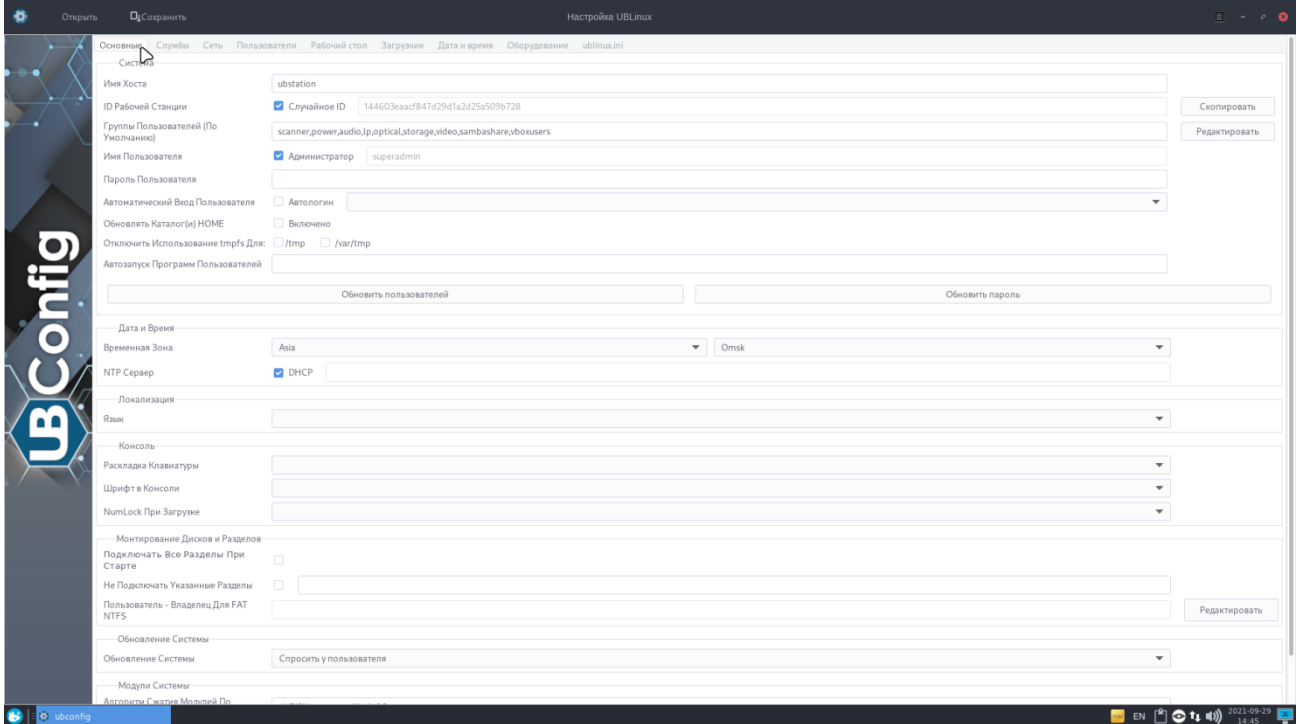

Рисунок 3. Вкладка "Основные"

## **Вкладка "Службы" содержит в себе все службы системы:**

В таблице "Службы" представлены службы системы с указанными статусами загрузки, активности и службы.

Таблица имеет верхнюю область для фильтрации и поиска по службам.

В нижней части таблицы представлены описания служб (для этого необходимо предварительно выбрать необходимую службу в таблице), а также кнопки: "Убрать из автозапуска", "Остановить", "Добавить в автозапуск", "Запустить" и "Отменить изменения".

| Ð                        | Открыть    | <b>П</b> Сохранить                                                                          |                          |               | Настройка UBLinux                        |                       | $\begin{array}{ccccccccccccc} \multicolumn{2}{c}{} & \multicolumn{2}{c}{} & \$ |
|--------------------------|------------|---------------------------------------------------------------------------------------------|--------------------------|---------------|------------------------------------------|-----------------------|----------------------------------------------------------------------------------------------------|
|                          |            | Основные Службы Сеть Пользователи Рабочийстол Загрузчик Датаивремя Оборудование ublinux.ini |                          |               |                                          |                       |                                                                                                    |
|                          |            | Службы                                                                                      | ▷                        |               |                                          |                       |                                                                                                    |
|                          |            | Все службы                                                                                  | $\overline{\phantom{a}}$ |               |                                          |                       | $Q_{\rm c}$ Haйти                                                                                                    |
|                          |            | Статус загрузки                                                                             | Статус активности        | Статус службы | Служба                                   |                       |                                                                                                    |
|                          |            | Загружена                                                                                   | Активна                  | Запущена      | accounts-daemon.service                  |                       |                                                                                                    |
|                          |            | Загружена                                                                                   | Не активна               | Остановлена   | auditd.service                           |                       |                                                                                                    |
|                          |            | Загружена                                                                                   | Активна                  | Запущена      | avahi-daemon.service                     |                       |                                                                                                    |
|                          |            | Загружена                                                                                   | Активна                  | Запущена      | avahi-dnsconfd.service                   |                       |                                                                                                    |
|                          |            | Загружена                                                                                   | Не активна               | Остановлена   | cockpit-motd.service                     |                       |                                                                                                    |
| $\ddot{\mathbf{e}}$<br>Œ |            | Загружена                                                                                   | Не активна               | Остановлена   | cockpit-wsinstance-http-redirect.service |                       |                                                                                                    |
|                          |            | Загружена                                                                                   | Не активна               | Остановлена   | cockpit-wsinstance-http.service          |                       |                                                                                                    |
|                          |            | Загружена                                                                                   | Не активна               | Остановлена   | cockpit.service                          |                       |                                                                                                    |
|                          |            | Загружена                                                                                   | Активна                  | Запущена      | cups.service                             |                       |                                                                                                    |
|                          |            | Загружена                                                                                   | Активна                  | Запущена      | dbus.service                             |                       |                                                                                                    |
|                          |            | Загружена                                                                                   | Не активна               | Остановлена   | dm-event.service                         |                       |                                                                                                    |
|                          |            | Загружена                                                                                   | Не активна               | Остановлена   | emergency.service                        |                       |                                                                                                    |
|                          |            | Загружена                                                                                   | Не активна               | Остановлена   | getty@tty1.service                       |                       |                                                                                                    |
|                          | $\bullet$  | Загружена                                                                                   | Не активна               | Остановлена   | initrd-cleanup.service                   |                       |                                                                                                    |
|                          |            | Загружена                                                                                   | Не активна               | Остановлена   | initrd-parse-etc.service                 |                       |                                                                                                    |
|                          |            | Загружена                                                                                   | Не активна               | Остановлена   | initrd-switch-root.service               |                       |                                                                                                    |
|                          |            | Загружена                                                                                   | Не активна               | Остановлена   | initrd-udevadm-cleanup-db.service        |                       |                                                                                                    |
|                          |            | Загружена                                                                                   | Активна                  | Выключена     | kmod-static-nodes.service                |                       |                                                                                                    |
|                          |            | Служба:                                                                                     |                          |               |                                          |                       |                                                                                                    |
|                          |            | Описание:                                                                                   |                          |               |                                          |                       |                                                                                                    |
|                          |            |                                                                                             |                          |               |                                          | Убрать Из Автозапуска | Остановить                                                                                                    |
|                          |            |                                                                                             |                          |               |                                          |                       |                                                                                                    |
|                          |            | Отменить изменения                                                                          |                          |               |                                          | Добавить в Автозапуск | Запустить                                                                                                    |
|                          |            |                                                                                             |                          |               |                                          |                       |                                                                                                    |
|                          |            |                                                                                             |                          |               |                                          |                       |                                                                                                    |
|                          |            |                                                                                             |                          |               |                                          |                       |                                                                                                    |
|                          |            |                                                                                             |                          |               |                                          |                       |                                                                                                    |
|                          |            |                                                                                             |                          |               |                                          |                       |                                                                                                    |
|                          |            |                                                                                             |                          |               |                                          |                       |                                                                                                    |
|                          |            |                                                                                             |                          |               |                                          |                       |                                                                                                    |
|                          |            |                                                                                             |                          |               |                                          |                       |                                                                                                    |
|                          |            |                                                                                             |                          |               |                                          |                       |                                                                                                    |
|                          |            |                                                                                             |                          |               |                                          |                       |                                                                                                    |
|                          |            |                                                                                             |                          |               |                                          |                       |                                                                                                    |
|                          | o ubconfig |                                                                                             |                          |               |                                          |                       | 2021-09-29<br>█▐░▏░ਧ∔▓                                                                                                    |

Рисунок 4. Вкладка "Службы"

## **Вкладка "Сеть" содержит в себе настройку сети:**

## **1. Настройка сетевых интерфейсов**

Сетевой интерфейс - позволяет выбрать сетевой интерфейс для дальнейшей настройки по таким параметрам как:

- Автоматическое включение
- Альтернативный DHCP клиент
- IP-адрес
- Маска
- Шлюз
- MII\_NOT\_SUPPORTED
- DNS-сервер

#### **2. Межсетевой экран**

Исключения межсетевого экрана по TCP - белый список портов или диапазона портов по протоколу TCP.

Исключения межсетевого экрана по UDP - белый список портов или диапазона портов по протоколу UDP.

Доверенный IP-адрес - Для работы в режиме сервера, шлюза и точки доступа необходимо открыть доступ из локальной сети. Указывается диапазон доверенных адресов локальной подсети.

#### **3. Порядок поиска DNS**

Avahi и Winbind - Добавить порядок поиска DNS: avahi и winbind (по умолчанию: no)

Основной DNS-сервер - позволяет ввести адрес основного DNS сервера, откуда брать запросы.

#### **4. Дополнительно**

Включить IPv6 - Включение ipv6 по умолчанию на всех интерфейсах

Режим роутера - необходим для совместного доступа к интернету. Также режим роутера необходим при связывании нескольких сетей (wlan0, eth0, eth1...).

Трафик через TOR - позволяет переправлять весь поток от пользователей через TOR. Пользователей можно задавать в виде имени, номера и диапазона.

Принимать запросы в сети - включить локальный DNS-сервер на выбранном сетевом интерфейсе.

## **5. Системные прокси**

HTTP-прокси, HTTPS-прокси, FTP-прокси, Без прокси - позволяет установить системные прокси.

Polipo-прокси - в настройках прокси сервера polipo можно перенаправить весь поток на другой сервер. Это может быть и обычный сервер, и служба tor.

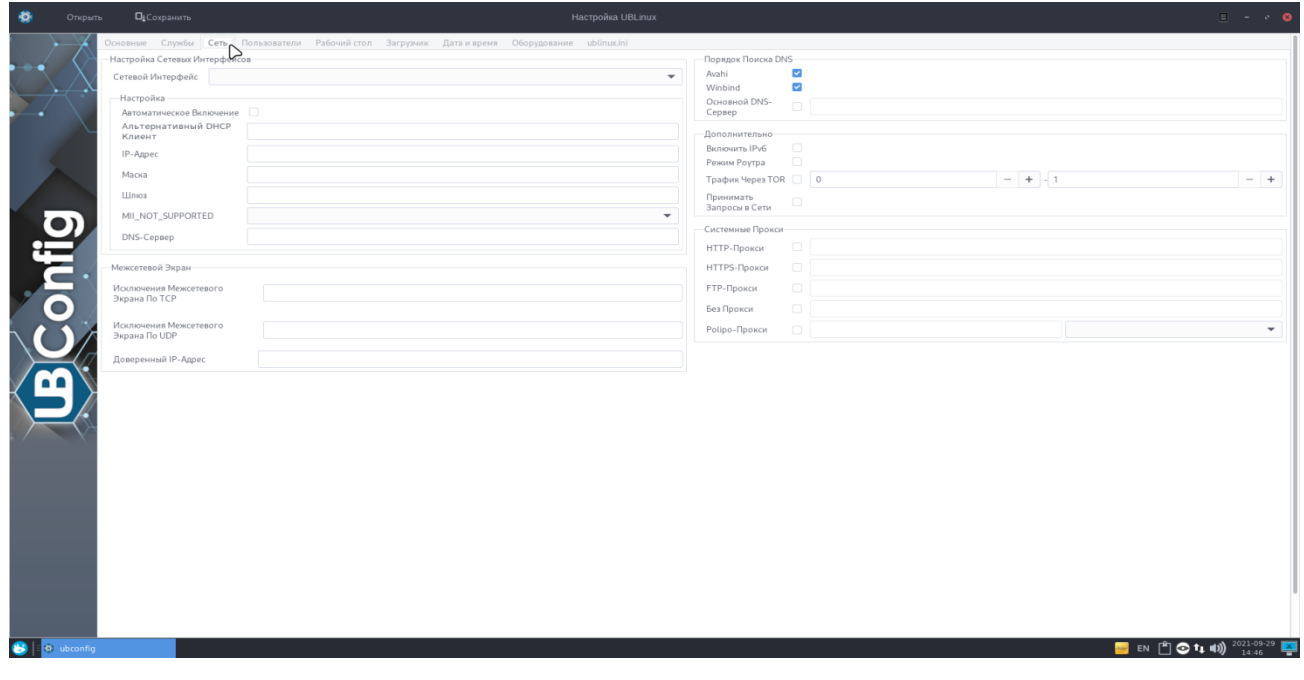

#### **Вкладка "Пользователи" содержит настройки пользователей системы:**

Строка пользователей - позволяет ввести вручную пользователей, данные которых необходимо отделять двоеточием, а самих пользователей друг от друга -запятой. Также данная строка показывает, как будет выглядеть запись в файл "ubilinux.ini"

Таблица пользователей системы отображает параметры такие как: UID, Логин, Пароль, Имя пользователя. Для дополнительной безопасности пароль в таблице зашифрован.

Три кнопки над таблицей позволяют взаимодействовать с пользователями системы, а именно: Добавить пользователя, Редактировать пользователя, Удалить пользователя (Для этого необходимо выбрать пользователя в таблице, а затем нажать нужную кнопку).

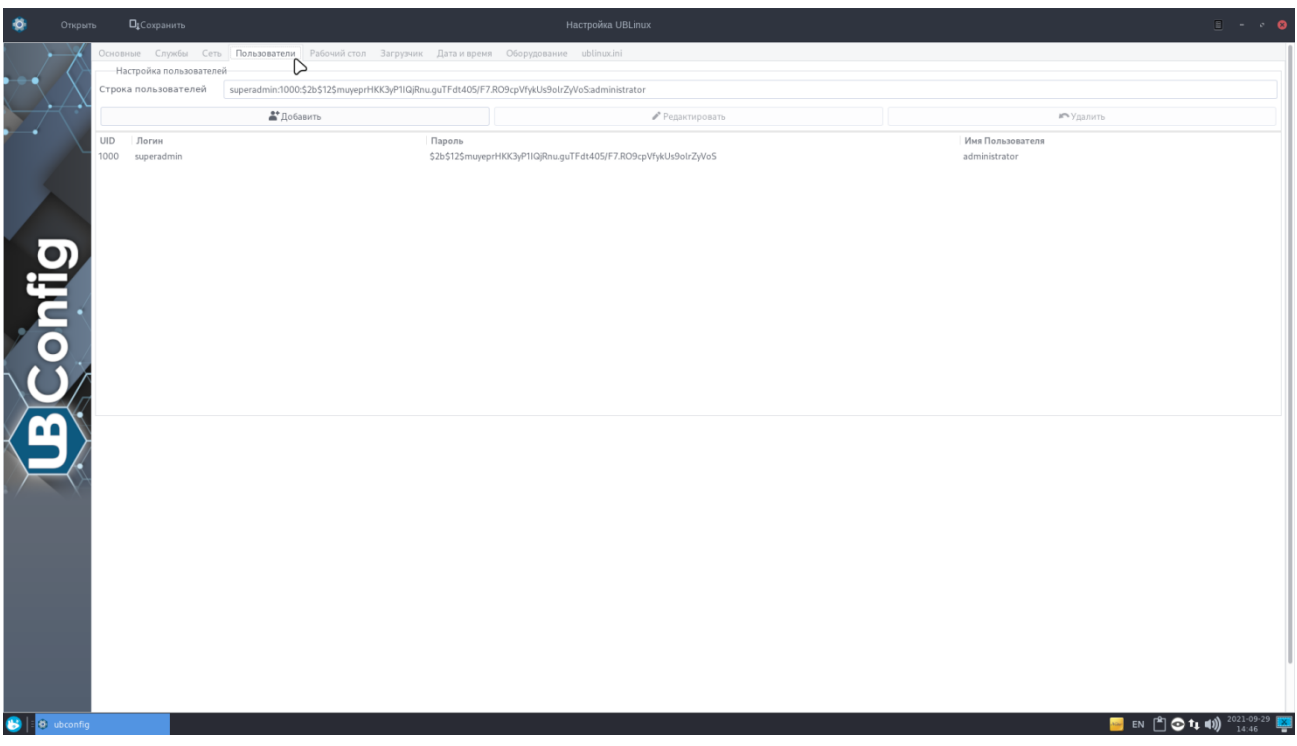

Рисунок 6. Вкладка "Пользователи"

**Вкладка "Рабочий стол" содержит в себе три группы настроек рабочего стола:**

## **1. Настройка окружения**

Среда рабочего стола - позволяет выбрать графическую среду: GNOME, XFCE, LXDE или указать, что она отсутствует. По умолчанию стоит XFCE.

Дисплейный менеджер - позволяет изменить дисплейный менеджер: slim, GDM или LightDM:

LXDE + slim - быстрая среда для слабых компьютеров

GNOME + GDM - альтернативная среда для средних и мощных машин

DESKTOP = none - отключает графический сервер и загружает в консоли.

Тема - позволяет выбрать одну из предложенных тем. По умолчанию установлена: Arc-Darker.

Пользователь графического окуржения по умолчанию - автоматический выбор пользователя из списка на экране входа в систему для дальнейшей авторизации.

## **2. Заставка**

Тема заставки - позволяет указать тему заставки: по умолчанию или своя.

## **3. Обои**

Источник - позволяет установить обои: по умолчанию (находится /mnt/livedata/ublinuxdata/backgrounds/wallpapers/default), заливка цветом (справа присутствует блок выбора цвета) или же свои обои (для этого в директории необходимо указать путь до файла вручную или с помощью кнопки "Обзор").

Масштабирование - позволяет растянуть обои: пропорционально на фоне, с нарушением пропорций, с обрезкой.

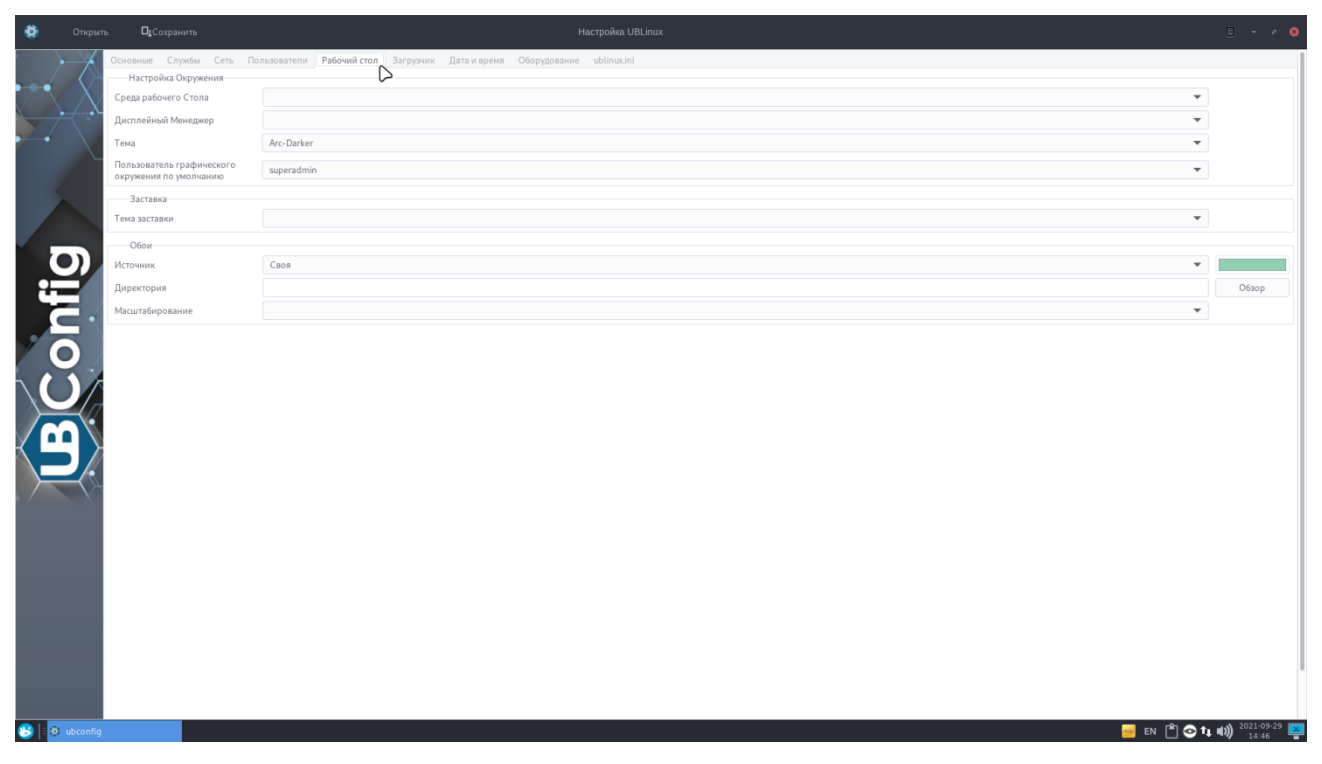

Рисунок 7. Вкладка "Рабочий стол"

## **Вкладка "Загрузчик" содержит в себе настройки загрузчика:**

## **1. Настройка загрузчика**

CMDLINE - позволяет указать дополнительные параметры загрузки.

ASRM (Управление питанием в активном состоянии) - позволяет произвести управление питанием компьютера.

Исправление тачпада ELANTECH - позволяет исправить тачпад.

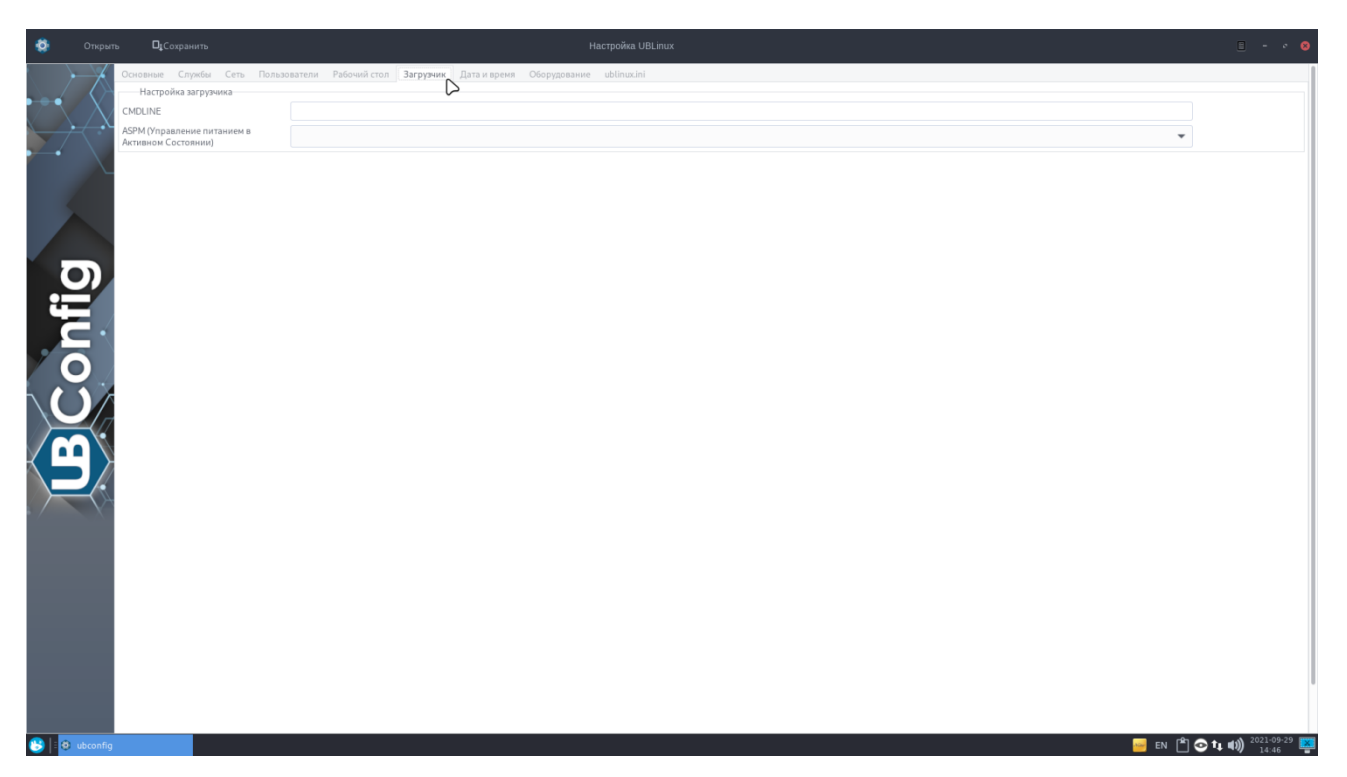

Рисунок 8. Вкладка "Загрузчик"

**Вкладка "Дата и время" содержит в себе настройки даты и времени системы:**

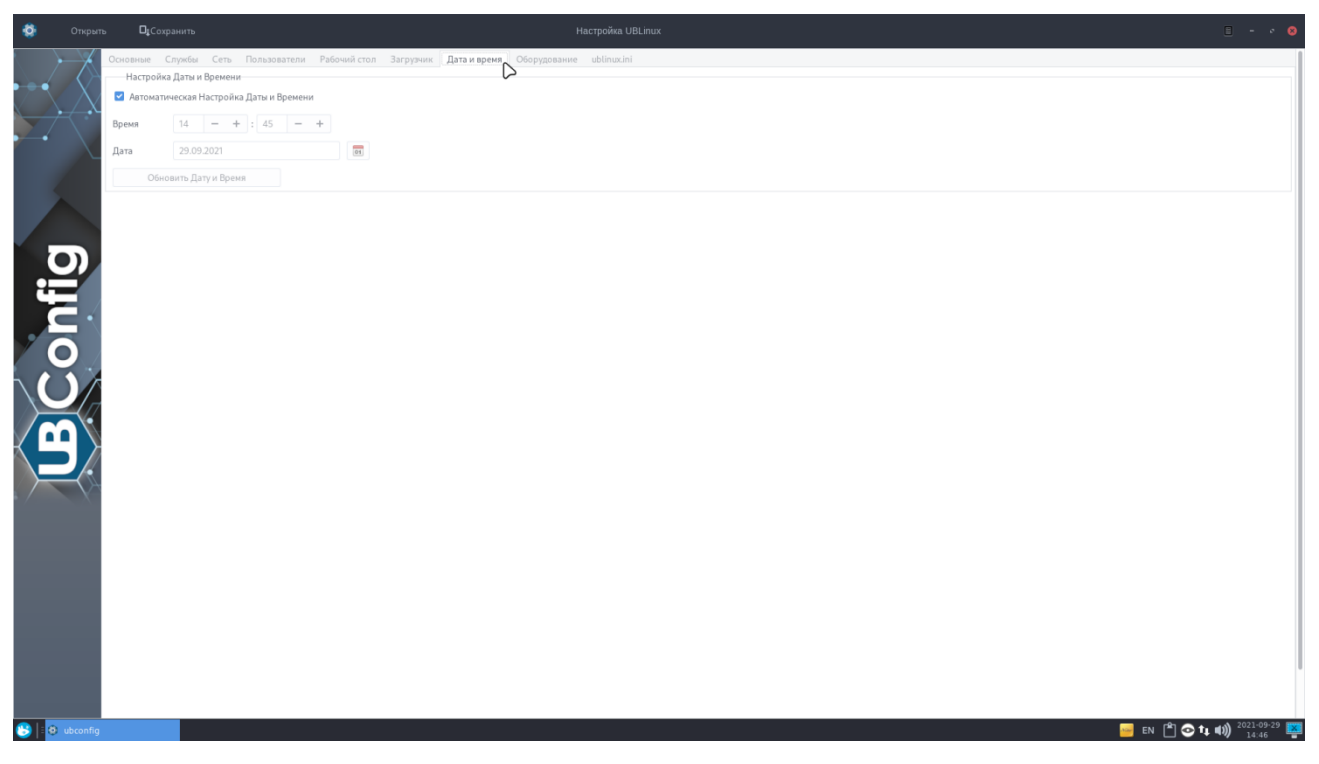

Рисунок 9. Вкладка "Настройка даты и времени"

# **Вкладка "Оборудование" содержит в себе 4 группы настроек оборудования системы:**

#### **1. Видео**

Проприетарный драйвер NVIDIA/AMD - позволяет включить/выключить проприетарный драйвер.

Драйвер FAILSAFE AMD, NVIDIA - позволяет указать драйверы для видеокарт в том случае, если проприетарные не доступны или не работают.

Разрешение экрана - позволяет установить требуемое разрешение монитора вместо автоматического определения. В случае неправильного определения скриптами разрешения, возможно попробовать параметр auto.

Не выключать экран - позволяет запретить отключение монитора.

Запуск программ через (nVidia) - позволяет ввести/выбрать перечень программ, которые необходимо запускать через optirun/primusrun.

Только дискретное видео (AMD/ATI) - позволяет выбрать использование только дискретной видеокарты.

Исправить разрыв кадров - позволяет выбрать один из вариантов исправления проблемы (Прим. при редактировании ubilinux.ini вручную - **нельзя включать два параметра сразу**).

## **2. Звук**

1. PulseAudio - позволяет включить/выключить использование PulseAudio.

Устройство вывода - позволяет выбрать устройство вывода.

Порт - позволяет выбрать порт.

## **3. Принтеры**

Добавление - позволяет выбрать способ добавления принтера в систему: вручную, автоматически, отключен.

#### **4. Жесткие диски**

Парковка головок - позволяет отключить парковку жесткого диска на ноутбуках.

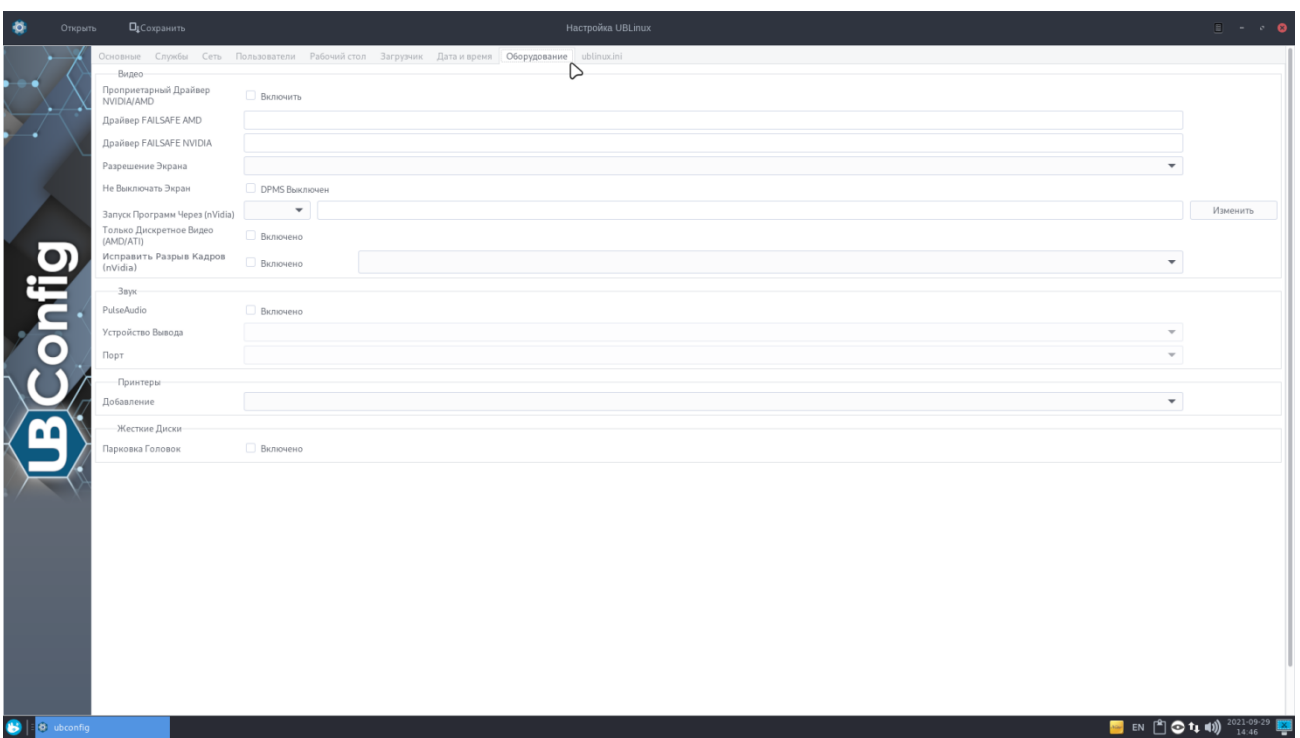

Рисунок 10. Вкладка "Оборудование"

# **Вкладка "ublinux.ini" содержит в себе полный файл ublinux.ini для просмотра**

**параметров системы:**

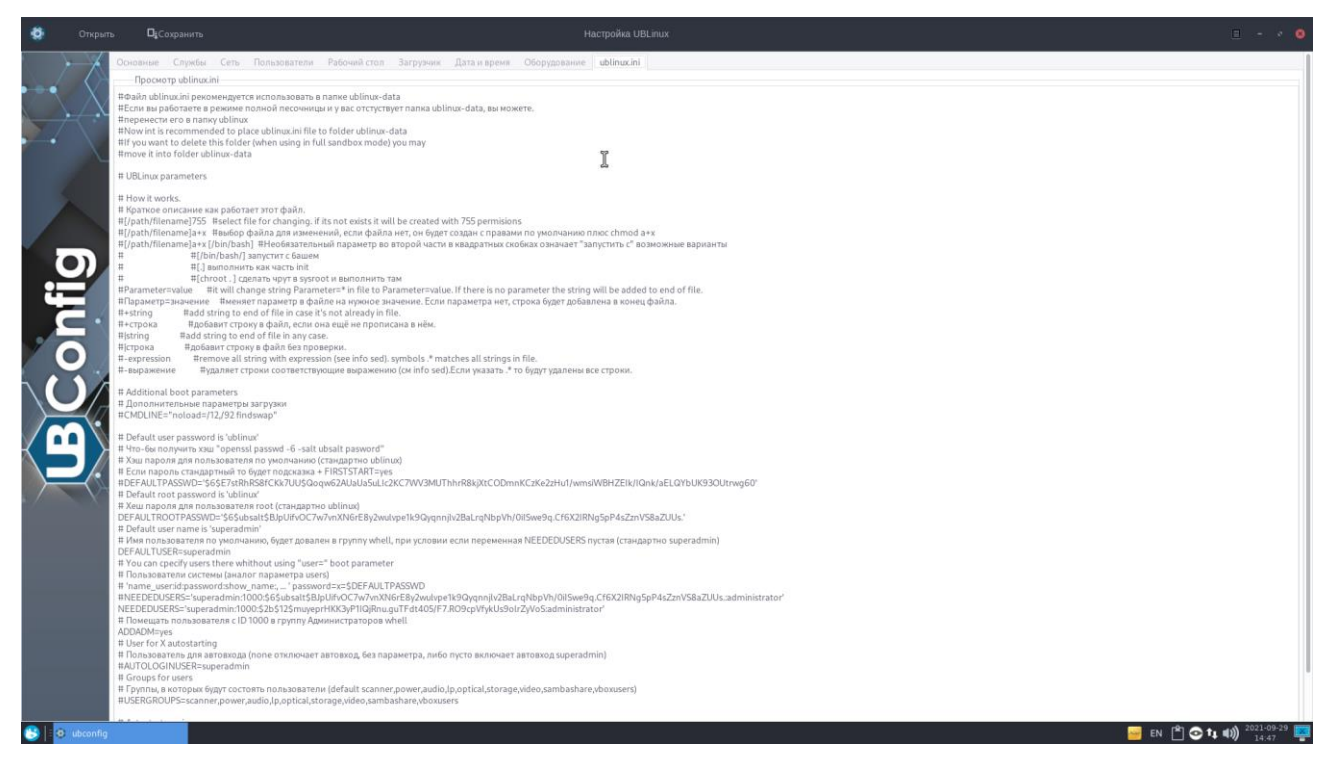

Рисунок 11. Вкладка "ublinux.ini"